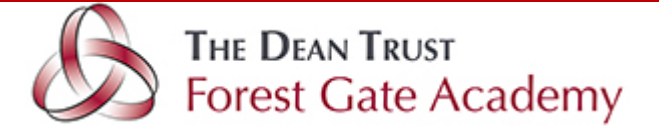

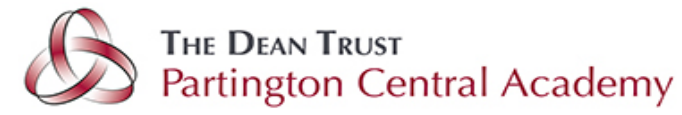

## **Using a PlayStation or Xbox**

If you have either a PlayStation or Xbox at home you can use them to get onto Google Classroom or other internet application and websites:

## **Xbox**

- 1. Plug a keyboard into the Xbox USB slot.
- 2. Go to my games and apps.
- 3. Find and select Microsoft Edge.
- 4. Navigate to your online learning platform.

## **PlayStation**

- 1. Identify the PlayStation internet browser icon (WWW with dots around it).
- 2. Press the PlayStation logo on the controller.
- 3. Go to the library and find options for games and applications.
- 4. Go to applications and you will find the internet browser.
- 5. Navigate to your online learning platform and log in as usual.

You will be able to access Google on **any device** that connects to the internet and there are apps for Classroom, Drive and Docs that can be downloaded onto Android and Apple devices too.

If you are not able to do the work online, you can still work with pen and paper and photograph it and upload it on Google Classroom.